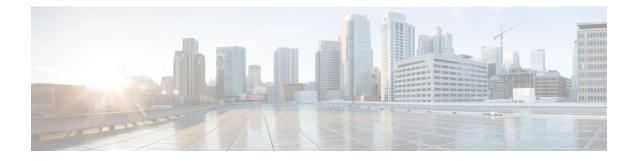

# **Configuring Traffic Storm Control**

- About Traffic Storm Control, on page 1
- Guidelines and Limitations for Traffic Storm Control, on page 2
- Default Settings for Traffic Storm Control, on page 3
- Configuring Traffic Storm Control, on page 3
- Configuration Examples for Traffic Storm Control, on page 4

## About Traffic Storm Control

A traffic storm occurs when packets flood the LAN, creating excessive traffic and degrading network performance. You can use the traffic storm control feature to prevent disruptions on Ethernet interfaces by a broadcast, multicast, or unknown traffic storm.

Traffic storm control (also called traffic suppression) allows you to monitor the levels of the incoming broadcast, multicast, or unknown unicast traffic over a 10-microsecond interval. During this interval, the traffic level, which is a percentage of the total available bandwidth of the port, is compared with the traffic storm control level that you configured. When the ingress traffic reaches the traffic storm control level that is configured on the port, traffic storm control drops the traffic until the interval ends.

The following figure shows the broadcast traffic patterns on an Ethernet interface during a specified time interval. In this example, traffic storm control occurs between times T1 and T2 and between T4 and T5. During those intervals, the amount of broadcast traffic exceeded the configured threshold.

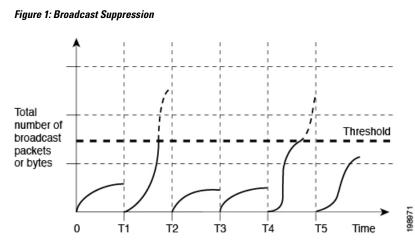

The traffic storm control threshold numbers and the time interval allow the traffic storm control algorithm to work with different levels of packet granularity. For example, a higher threshold allows more packets to pass through.

Traffic storm control is implemented in the hardware. The traffic storm control circuitry monitors packets that pass from an Ethernet interface to the switching bus. Using the Individual/Group bit in the packet destination address, the circuitry determines if the packet is unicast or broadcast, tracks the current count of packets within the 10-microsecond interval, and filters out subsequent packets when a threshold is reached.

Traffic storm control uses a bandwidth-based method to measure traffic. You set the percentage of total available bandwidth that the controlled traffic can use. Because packets do not arrive at uniform intervals, the 10-microsecond interval can affect the operation of traffic storm control.

The following are examples of how traffic storm control operation is affected:

- If you enable broadcast traffic storm control, and broadcast traffic exceeds the level within the 10-microsecond interval, traffic storm control drops all exceeding broadcast traffic until the end of the interval.
- If you enable multicast traffic storm control, and the multicast traffic exceeds the level within the 10-microsecond interval, traffic storm control drops all exceeding multicast traffic until the end of the interval.
- If you enable broadcast and multicast traffic storm control, and broadcast traffic exceeds the level within the 10-microsecond interval, traffic storm control drops all exceeding broadcast traffic until the end of the interval.
- If you enable broadcast and multicast traffic storm control, and multicast traffic exceeds the level within the 10-microsecond interval, traffic storm control drops all exceeding multicast traffic until the end of the interval.

By default, Cisco NX-OS takes no corrective action when traffic exceeds the configured level.

### **Guidelines and Limitations for Traffic Storm Control**

When configuring the traffic storm control level, follow these guidelines and limitations:

- You can configure traffic storm control on an Ethernet interface or a port-channel interface.
- Specify the level as a percentage of the total interface bandwidth:
  - The level can be from 0 to 100.
  - The optional fraction of a level can be from 0 to 99.
  - 100 percent means no traffic storm control.
  - 0.0 percent suppresses all traffic.
- There are local link and hardware limitations that prevent storm-control drops from being counted separately. Instead, storm-control drops are counted with other drops in the discards counter.
- Because of hardware limitations and the method by which packets of different sizes are counted, the level percentage is an approximation. Depending on the sizes of the frames that make up the incoming traffic, the actual enforced level might differ from the configured level by several percentage points.

- Storm control is only for ingress traffic, specifically for unknown unicast, unknown multicast, and broadcast traffic.
- The link-level control protocols (LACP, LLDP and so on) are not affected in case of a traffic storm. The storm control is applied to data plane traffic only.
- The burst size values are:
  - For a 10G port, 48.68 Mbytes/390Mbits
  - For a 1G port, 25 Mbytes/200Mbits
- The traffic storm control feature is not supported on Cisco Nexus 3600 platform switches with the N3K-C36180YC-R and N3K-C3636C-R line cards in Cisco Nexus Release 9.2(1).
- Beginning with Cisco Nexus Release 9.2(4), the traffic storm control feature is supported on Cisco Nexus 3600 platform switches with the N3K-C36180YC-R and N9K-X9636C-RX line cards. Traffic storm control counters do not increment when the interface is flooded with the broadcast traffic.
- Beginning with Cisco Nexus Release 9.3(2), the traffic storm control feature is supported on Cisco Nexus 3600 platform switches with the N3K-C36180YC-R and N9K-X9636C-RX line cards. Traffic storm control counters do not increment when the interface is flooded with the broadcast traffic.

### **Default Settings for Traffic Storm Control**

The following table lists the default settings for traffic storm control parameters.

| Table 1: Default Traffic Storm C | Control Parameters |
|----------------------------------|--------------------|
|----------------------------------|--------------------|

| Parameters            | Default  |
|-----------------------|----------|
| Traffic storm control | Disabled |
| Threshold percentage  | 100      |

### **Configuring Traffic Storm Control**

You can set the percentage of total available bandwidth that the controlled traffic can use.

Note

Traffic storm control uses a 10-microsecond interval that can affect the operation of traffic storm control.

#### SUMMARY STEPS

- 1. switch# configure terminal
- **2.** switch(config)# interface {ethernet *slot/port* | port-channel *number*}
- **3.** switch(config-if)# [no] storm-control [broadcast | multicast | unicast] level percentage[fraction]} ]

#### **DETAILED STEPS**

|        | Command or Action                                                                                                | Purpose                                                                                          |
|--------|----------------------------------------------------------------------------------------------------|--------------------------------------------------------------------------------------------------|
| Step 1 | switch# configure terminal                                                                                       | Enters global configuration mode.                                                                |
| Step 2 | <pre>switch(config)# interface {ethernet slot/port   port-channel number}</pre>                                  | Enters interface configuration mode.                                                             |
| Step 3 | <pre>switch(config-if)# [no] storm-control [broadcast   multicast   unicast] level percentage[fraction]} ]</pre> | Configures traffic storm control for traffic on the interface.<br>The default state is disabled. |

#### Verifying the Traffic Storm Control Configuration

Use the following commands to display traffic storm control configuration information:

| <b>show interface [ethernet</b> <i>slot/port</i>   <b>port-channel</b> <i>number</i> ] | Displays the traffic storm control configuration. |
|----------------------------------------------------------------------------------------|---------------------------------------------------|
| show running-config interface                                                          | Displays the traffic storm control configuration. |

Note

When a storm event occurs and either a shutdown or a trap is triggered, a syslog message is generated.

#### **Configuration Examples for Traffic Storm Control**

This example shows how to configure traffic storm control:

```
switch# configure terminal
switch(config)# interface ethernet 1/4
switch(config-if)# storm-control broadcast level 40
switch(config-if)# storm-control multicast level 40
switch(config-if)# storm-control unicast level 40
```

This example shows how to configure traffic storm control for port channels 122 and 123:

```
switch# configure terminal
switch(config)# interface port-channel 122, port-channel 123
switch(config-if-range)# storm-control unicast level 66.75
switch(config-if-range)# storm-control multicast level 66.75
switch(config-if-range)# storm-control broadcast level 66.75
switch(config-if-range)#
```